# L'outil Trimble convertToRinex sous Linux(wine)

Installation et scriptage

P. Ulrich CNRS-EOST-ITES

## PARTIE 1 : INSTALLATION

Comme certainement beaucoup d'entre vous, j'utilisais le couple runpkr00/Teqc pour convertir les fichiers T00/T02 des stations Trimble dont i'ai la charge.

Or les fichiers des nouvelles stations Alloy ne passent plus via cette moulinette.

Erreur : +teqc +block type= 0 +'track type'= 20

Les fichiers résultants sont trop petit et manques d'informations

L'erreur ne semble pas relative à RUNPKR00 . Les versions 5.40 ou 6,03 ont créés le même fichier TGD ou DAT. Le problème serait au niveau de TEQC qui n'est plus mis à jour depuis 2019.

La seule solution à ma connaissance est d'utiliser le software de Trimble, mais celui ci n'est proposé que sous Windows.

Le matériel nécessaire :

- [Wine](https://www.winehq.org/) fournit une couche de compatibilité permettant d'exécuter des application Windows sous des systèmes POSIX.
- [PlayOnLinux](https://www.playonlinux.com/fr/) est un logiciel vous permettant d'installer et d'utiliser facilement wine. PlayOnLinux n'est pas strictement nécessaire mais facilite grandement l'installation
- Les logiciels [Trimble](https://geospatial.trimble.com/trimble-rinex-converter) ConvertToRINEX et Trimble Configuration Utility. rimble Configuration Utility installe seulement quelques fichiers dont des fichiers ANTEX ( *Antenna* Exchange Format), LeapSeconds … Il faudra peut être faire des mises à jours de ces fichiers par la suite
- Une distribution Linux, ici **[Ubuntu 22.04](https://www.linuxvmimages.com/images/ubuntuserver-2204/)** que j'utiliserai dans une machine virtuelle pour faire l'installation sur une base vierge

L'étape primordiale est l'installation du support multiarch i386. Le reste se fait assez classiquement via le gestionnaire de paquet. Wine et PlayOnLinux sont bien représentés sur l'ensemble des distributions DEBIAN, CENTOS, FEDORA, UBUNTU

Voici comment procéder sous Ubuntu 22.04

La procédure d'installation du support i386 varie en fonction de la distribution (DEBIAN,UBUNTU…) et également en fonction des versions (22.04 différent de 18)

#Architecture actuelle, ici machine 64bit sudo dpkg --print-architecture  $\rightarrow$ amd64

#Architectures disponibles, vérifier que i386 présent sudo dpkg --print-foreign-architectures

#demander le support i386 sudo dpkg --add-architecture i386 sudo apt update

j'ai fait un apt-upgrade après apt-update , mais ce n'est peut être pas nécessaire.

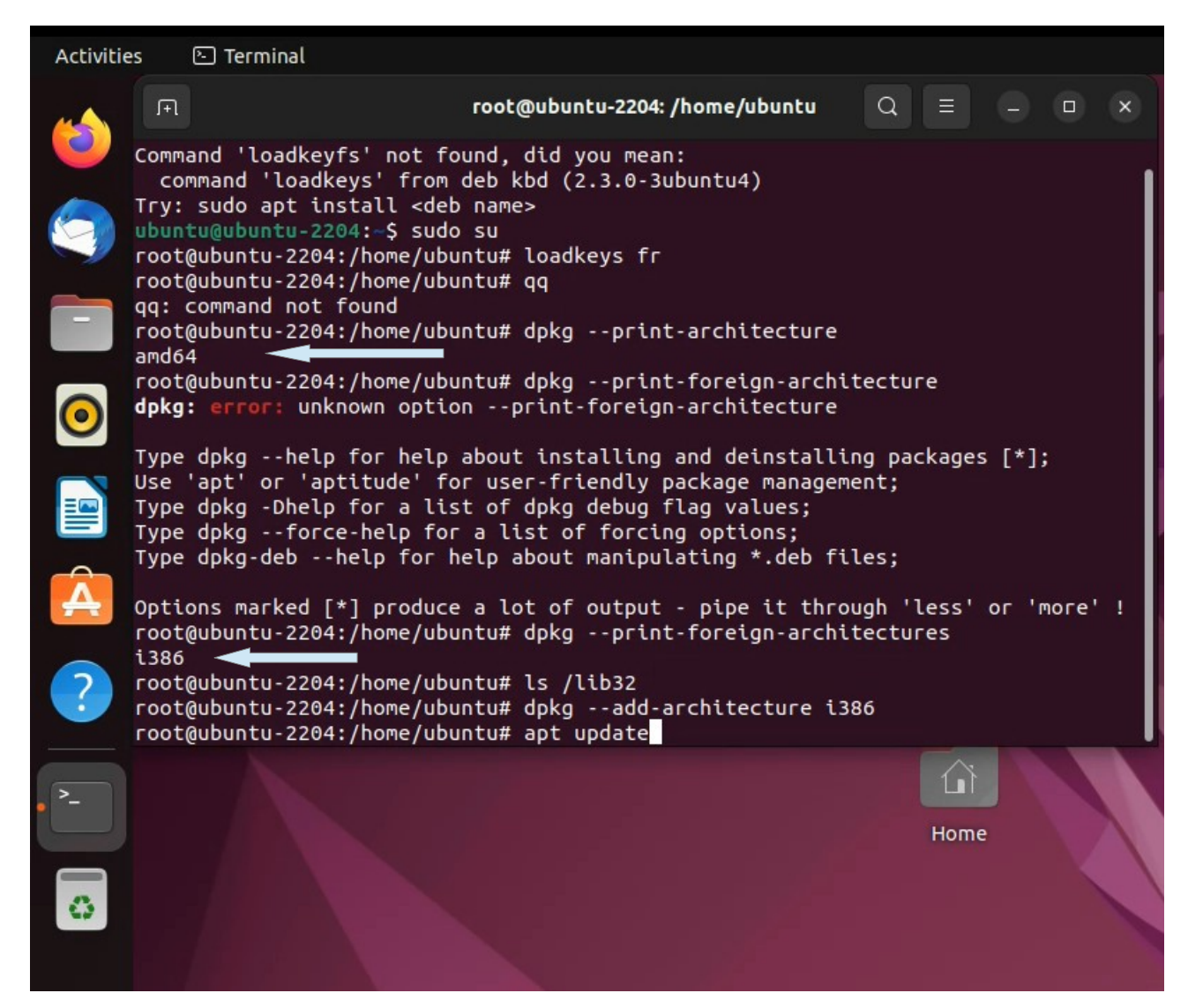

Puis installer wine et playonlinux

sudo apt install wine sudo apt install playonlinux

Télecharger les deux logiciels de Trimble, ConvertToRINEX et Trimble Configuration Utility.

ConverTorinex va être installé via PlayonLinux qui va me permettre :

- de fixer la version wine, qui ne changera plus avec celle du système - d'installer facilement dotnet4.61 (qui requiert donet4.5, qui requiert donet4.0)

La suite se fait sous le compte utilisateur :

-lancer playonlinux

-installer une version de wine (ici choisis la 7.0, autre que celle de system qui va changer au fil des mises à jour)

 $\rightarrow$  manage wine versions

 $\rightarrow$  Choisir une version

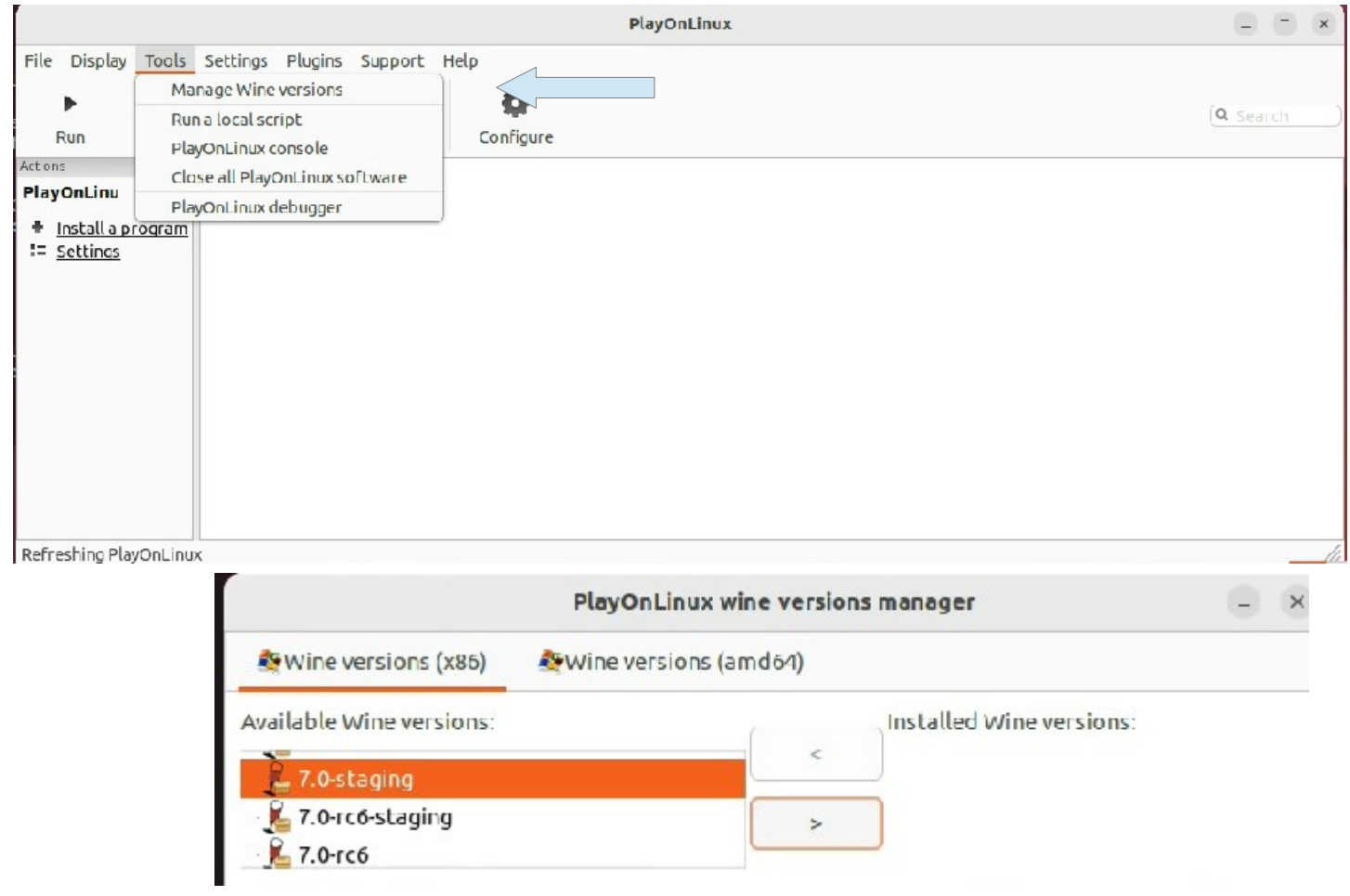

Les étapes suivants consiste a installer les deux soft de Trimble dans le même disque virtuel

 $\rightarrow$  install a program

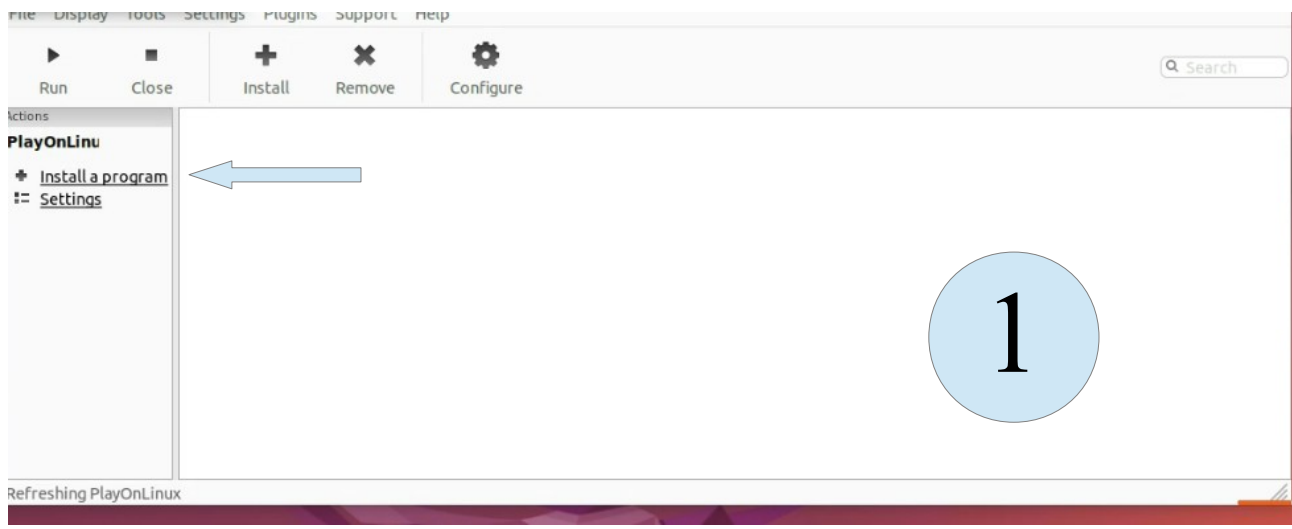

## $\rightarrow$  install non listed program

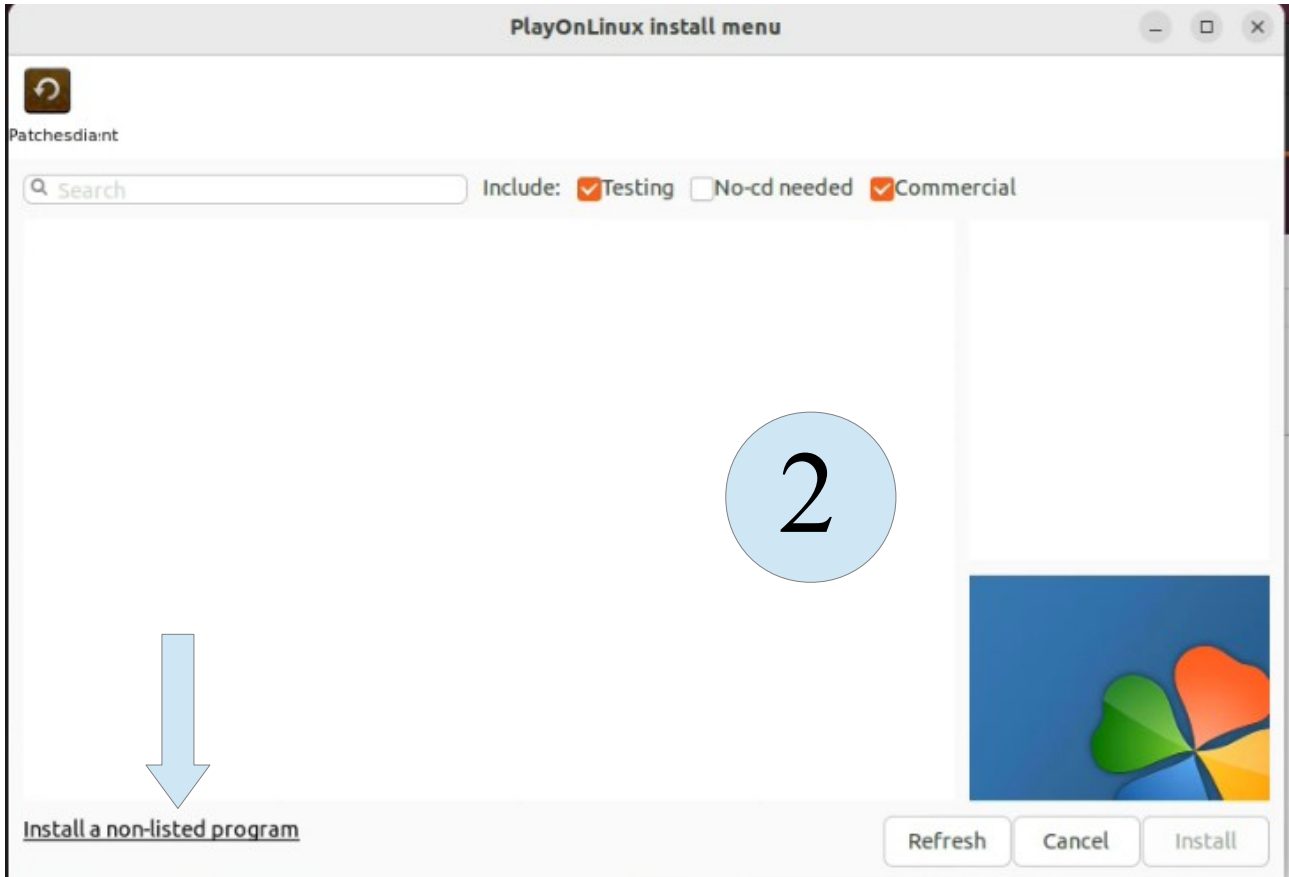

- installer dans un nouveau disque virtuel, ici nommé RinexTools

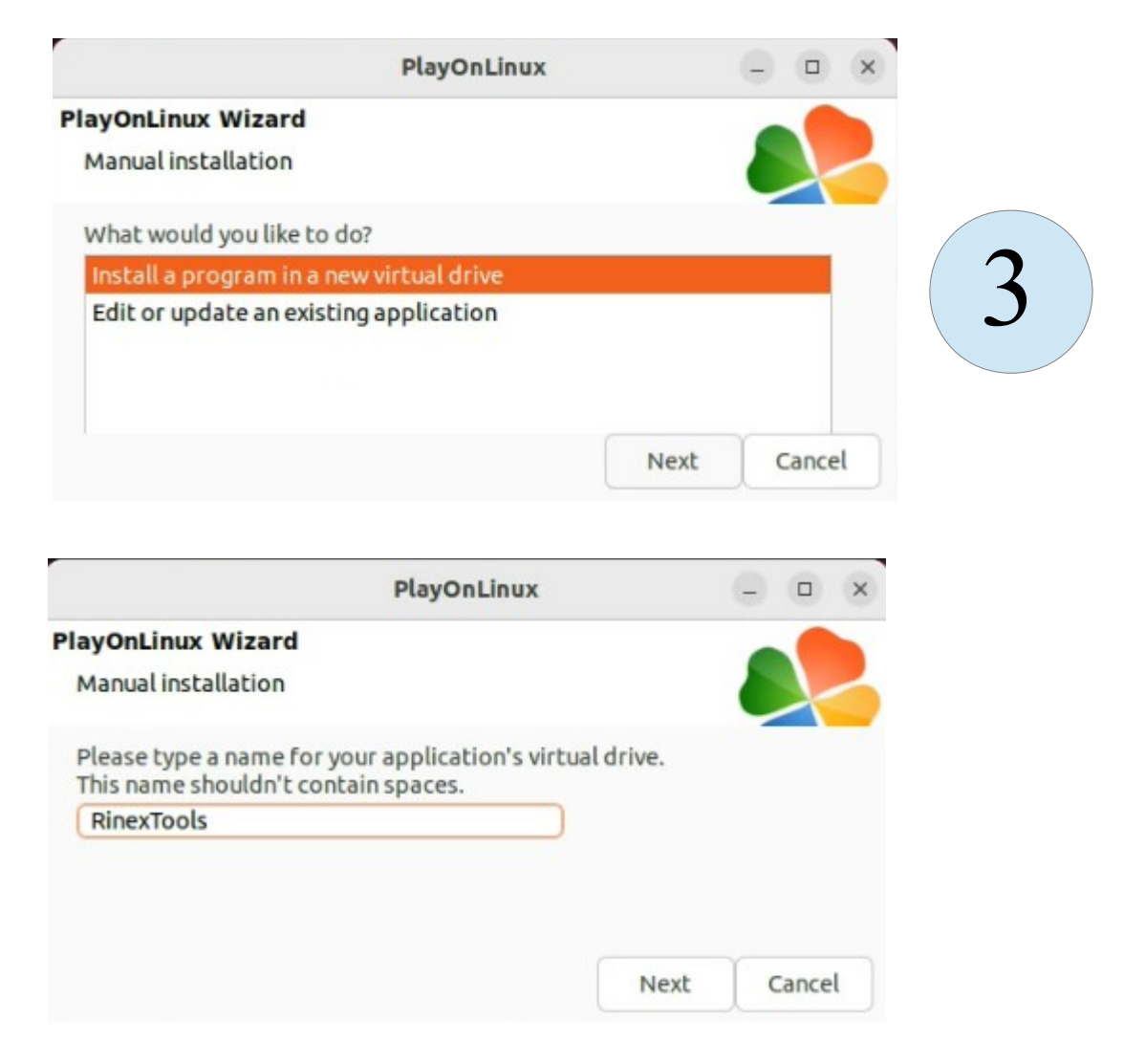

- choisir d'utiliser une autre version de wine , puis 32 bits

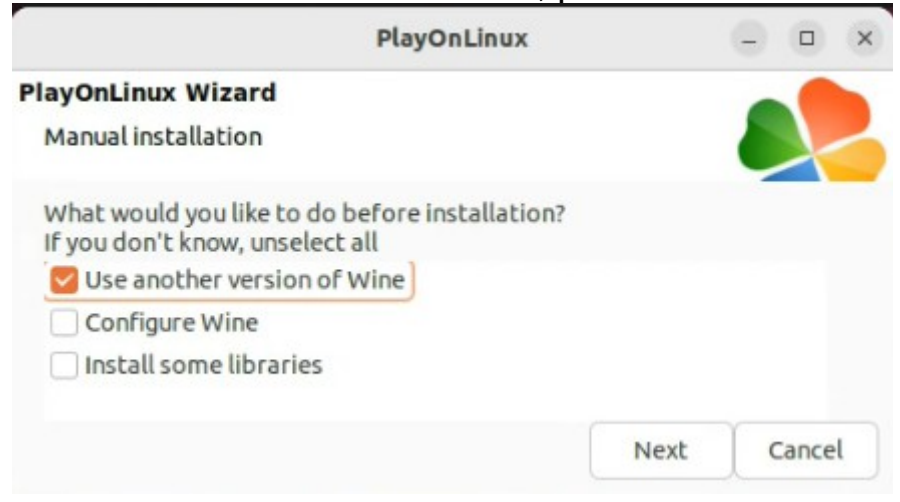

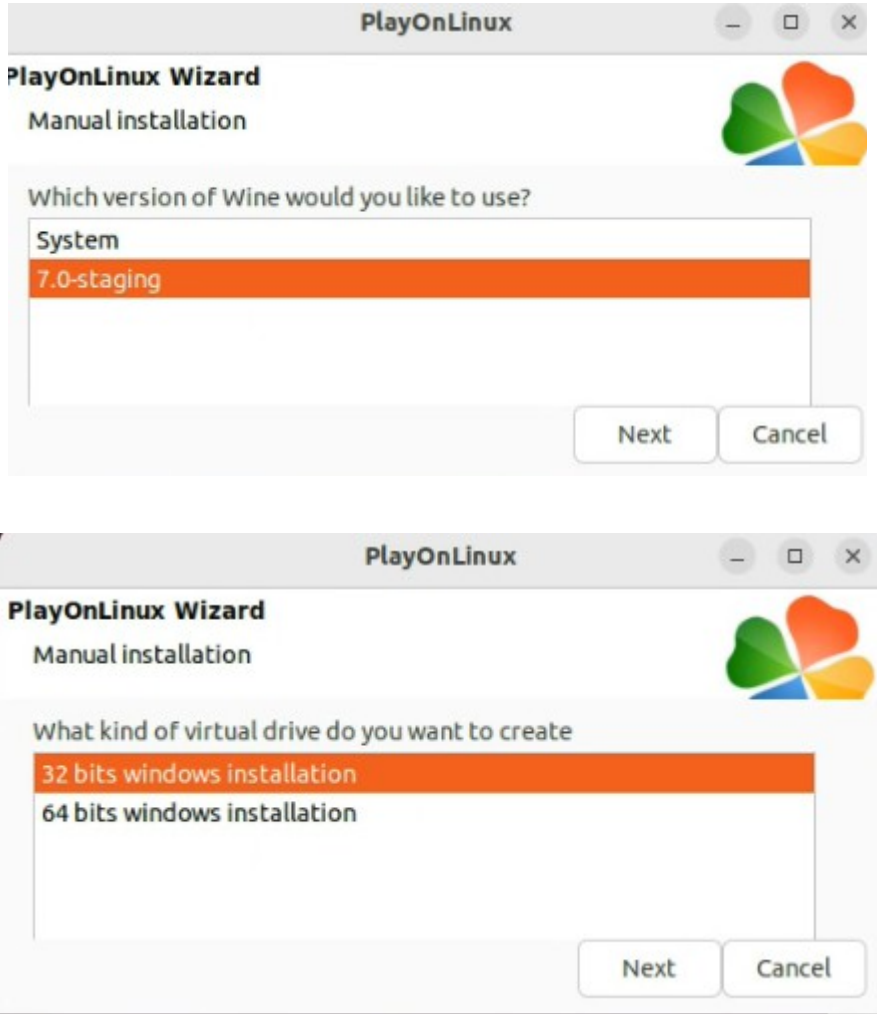

- pointer le fichier de Trimble Configuration Utility téléchargé précédemment PAS LE FICHIER ConvertToRINEX car il requiert dotnet4.61. Ce second sera installé dans une deuxième étape, dans le même disque virtuel, en même temps de dotnet4.61

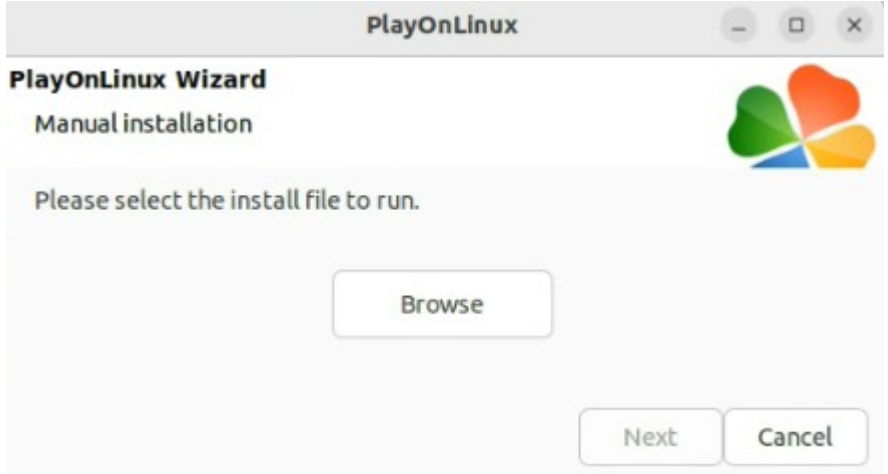

- se laisser guider jusqu'à la fin de l'installation, puis choisir de ne pa créer d'icone pour ce programme

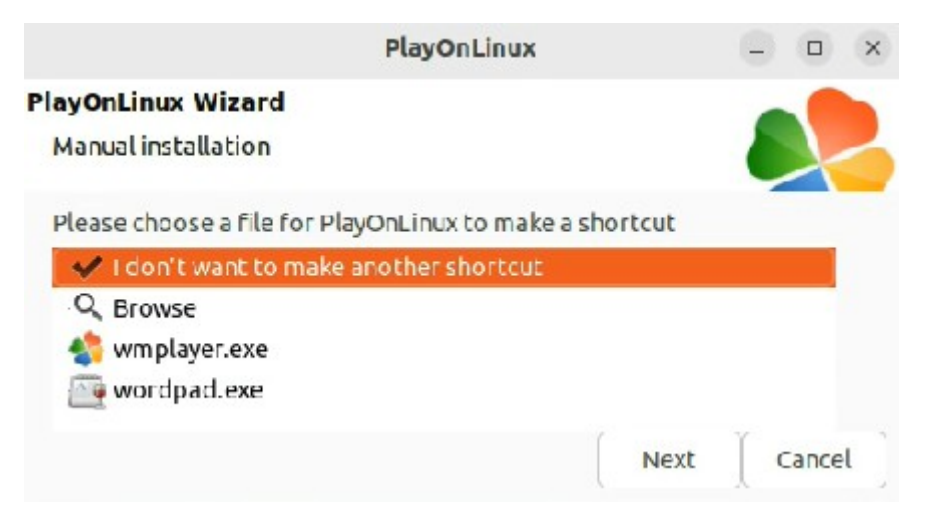

Pour installer le deuxième programme, refaire les étapes 1 et 2 (cercles bleus) , et à l'étape 3 c'est un peu différent car on ne créé pas un nouveau disque, on vient se mettre dans le disque créé avant, donc choisir Edit or update

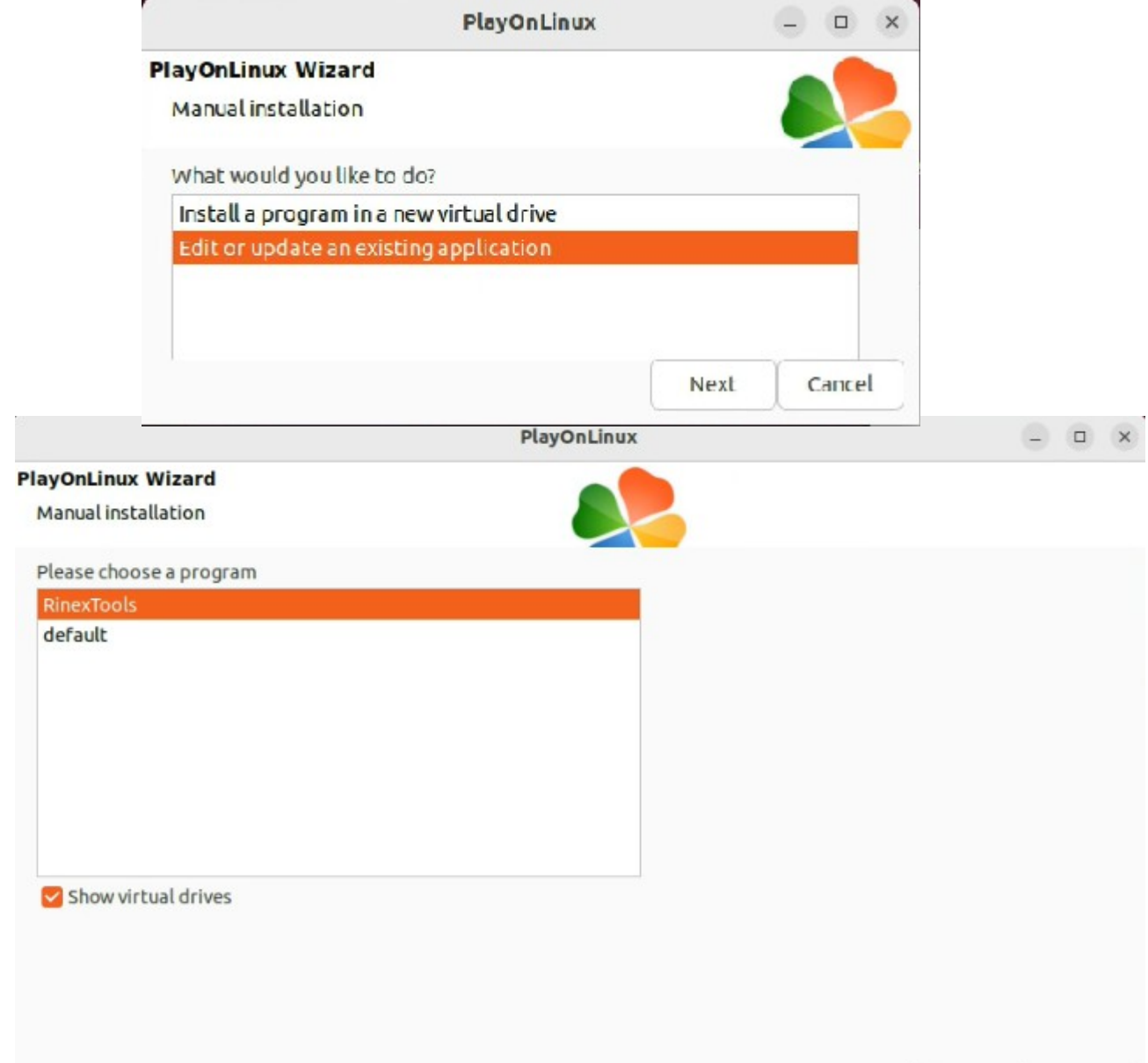

Cancel

Next

#### - choisir la version de wine et la librairie à rajouter

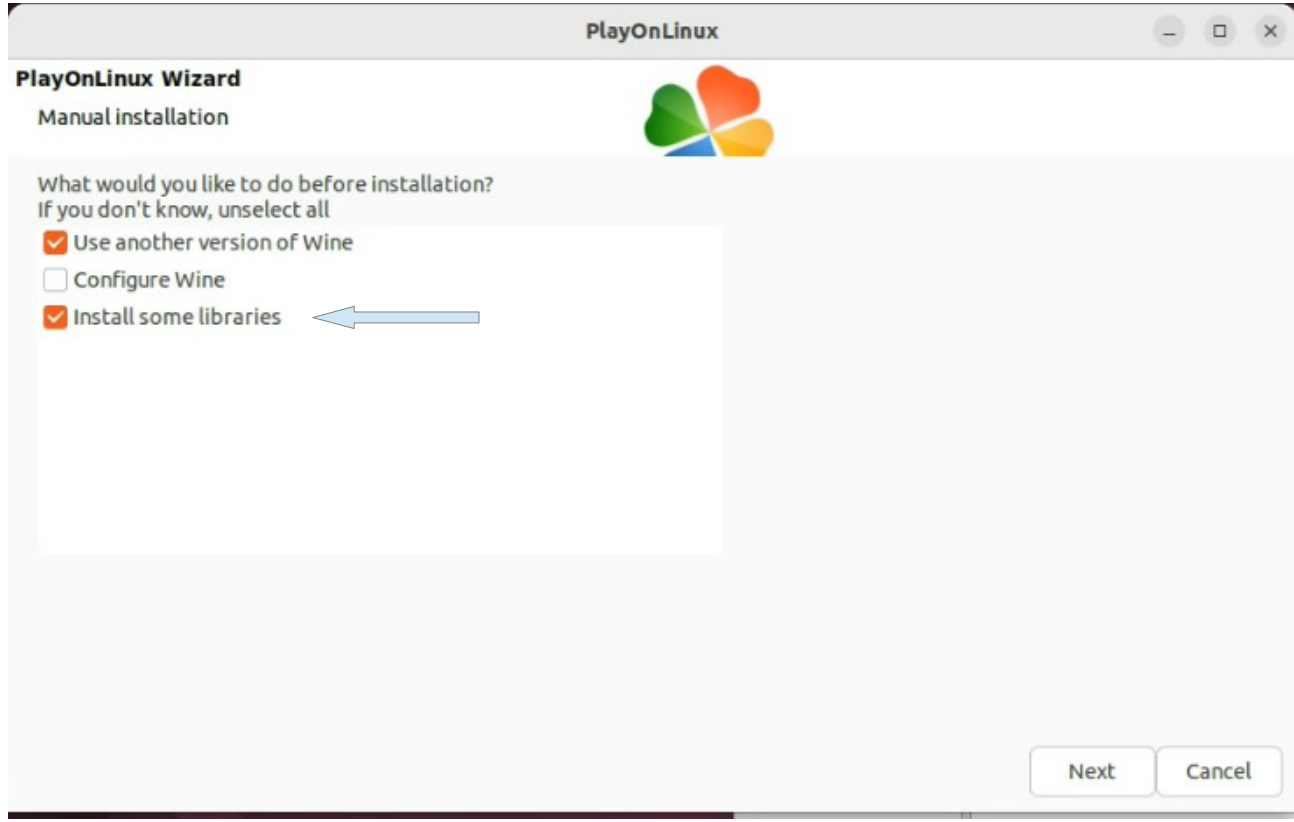

- se laisser guider jusqu'à l'installation de convetToRinex

-créer une icône (lien) en cliquant d'abord sur convertToRinex,exe puis sur don't want another shotcut

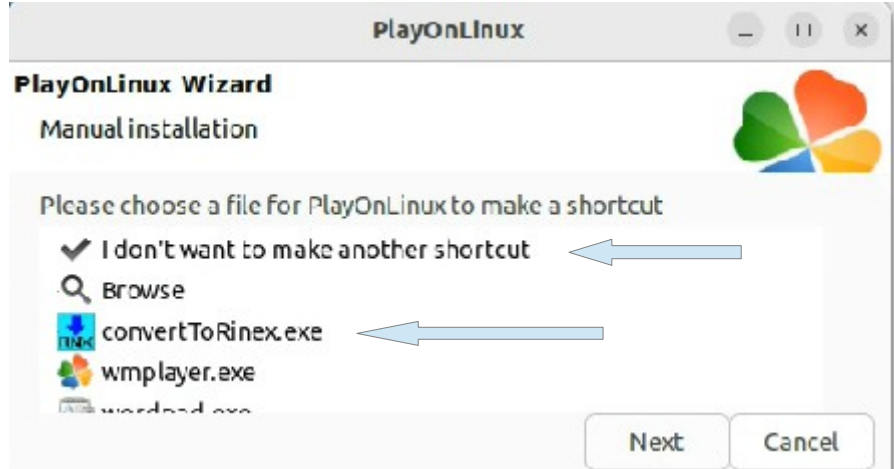

Si des fenêtres restent ouvertes, cela semble arriver souvent, on peut les refermer maintenant

Liens vers une [image fonctionnelle](https://gpscope.dt.insu.cnrs.fr/spip/IMG/7z/TEST.7z) Virtualbox (4Go) login:ubuntu password:ubuntu

Lien vers une [Vidéo](https://gpscope.dt.insu.cnrs.fr/spip/IMG/webm/Instal_convertToRinex.webm)

### PARTIE 2 : SCRIPTS

#### convertToRinex à une interface graphique mais peut aussi s'utiliser en ligne de commande

Voici comment je l'utilise :

cd ~/.PlayOnLinux/wineprefix/RinexTools/

DISPLAY=:0 LC\_ALL=C /usr/share/playonlinux/playonlinux --run "convertToRinex" Looking for python3... 3.10.4 - selected 1.0 [main] Message: PlayOnLinux (4.3.4) is starting [clean tmp] Message: Cleaning temp directory Script started /home/ubuntu/.PlayOnLinux/shortcuts/convertToRinex [POL\_System\_CheckFS] Message: Checking filesystem for convertToRinex.exe [POL\_Wine] Message: Running wine-7.0-staging convertToRinex.exe /? (Working directory : /home/ubuntu/.PlayOnLinux/wineprefix/RinexTools/drive\_c/convertToRINEX) [POL\_Wine] Message: Notice: PlayOnLinux deliberately disables winemenubuilder. See http://www.playonlinux.com/fr/page-26-Winemenubuilder.html USAGE: convertToRINEX input.dat [-p outputPath] [-r RUNBY] [-o OBSERVER] [-ag AGENCY] [-ac ANTENNACODE] [-an ANTENNANUMBER] [-h HEIGHT] [-n] [-rc RECEIVERCODE] [-rn RECEIVERNUMBER] [-mo MARKERNAME] [-mn MARKERNUMBER]) [-v X.XX] [-k[-]] [-d] [-s] [-m] [-t] [-c] [-g] [-co] | @ParamFile Run in interactive mode.<br>Display help information Display help information. -p Path in which to place the output files (OBS, NAV, MET, ...). -r Person or agent performing the RINEX conversion. -o The name of the person performing the survey. -ag Observer's agency. -v Output RINEX format: version X.XX. (Default = 2.11) -ac One- or two-character code (from ANTENNA.INI) -an Value to write in the NUMBER field of "ANT  $\#$  / TYPE".<br>-h Add HEIGHT (in meters) to all antenna heights. -h Add HEIGHT (in meters) to all antenna heights. -n Do NOT perform default antenna height corrections. -k First observation in file is kinematic.<br>-k- Suppress all kinematic controls. Suppress all kinematic controls. -ca Account for millisecond time steps in observations and time of observation.<br>-co Include receiver clock offset values in OBS output. Include receiver clock offset values in OBS output. -d Include Doppler values in OBS output. -s Include raw signal strength values in OBS output. -g Include only GPS observations in OBS output. -m Generate a RINEX METeorological file if data are present. -t Generate a RINEX AUXiliary file containing TILT data if data are present. -mo Value to write in the Obs file MARKER NAME field. -mn Value to write in the Obs file MARKER NUMBER field. -rc The receiver numberic code (from RECEIVER.INI) -rn Value to write in the NUMBER field of "REC # / TYPE / VER". If a ParamFile is specified, it must consist of lines of the following form: <ParameterName> = <Value> where <ParameterName> may be any of the following:<br>DatFile Mame of DAT/T01 file to be converted. ObsFile Mame of RINEX Observation file to be created. NavFile 30 Name of RINEX Navigation 5 and the created.<br>NetFile 30 Name of RINEX Meteorological file to be created.

```
MetFile Mame of RINEX Meteorological file to be created.<br>RunBy Person or agent performing the RINEX conversion.
                        Person or agent performing the RINEX conversion.
Observer The name of the person performing the survey.
Agency Observer's agency.<br>RinexVersion Output RINEX forma
                        Output RINEX format: version X.X. (Default = 2.11)
GenMetFile Set to YES to enable generation of default MET file.
```
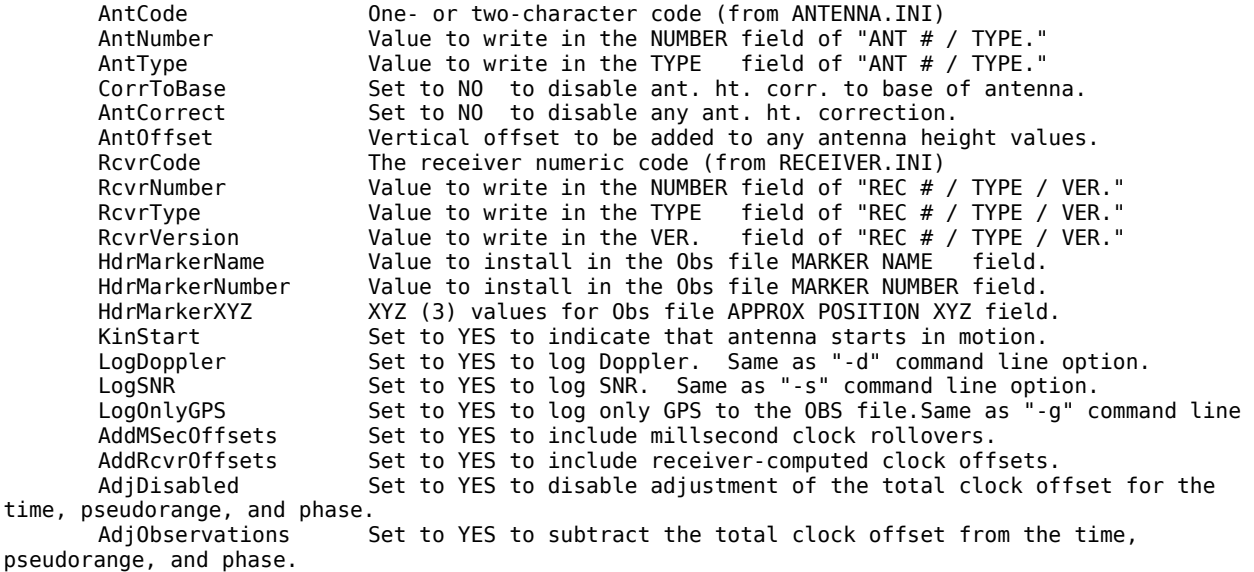

Blank lines and all characters including and following a '#' are ignored. Leading and trailing white space (blanks and tabs) in the <Value> field are ignored. The default value for each of the (YES/NO) control options is the opposite of the example given above. That is, the examples above override the default.

Je me place dans le fichier où se trouve l'exécutable, je n'ai pas réussi à faire fonctionner ParmFile sans être dans le même dossier que l'exécutable

DISPLAY=:0 pour ne pas renvoyer sur X LC\_ALL=C pour eviter les confusions entre virgule et point /usr/share/playonlinux/playonlinux --run "convertToRinex" qui va lancer playonlinux avec le bon wine /? qui est la commande dsiplay information

Avec un fichier de paramètre pour la station KERK contenant<br>DatFile = KERK 202206140800s.T02 DatFile = KERK\_\_\_\_\_\_202206140800s.T02 ObsFile = ./2.11/KERK\_\_\_\_\_\_202206140800s.22o Observer = ONM-ITES Agency = ONM-ITES RinexVersion = 2.11 AntCode = 00 AntNumber = 60220763 AntType = TRM41249.00 AntOffset = 0 HdrMarkerName = KERK HdrMarkerNumber = KERK

la commande devient DISPLAY=:0 LC\_ALL=C /usr/share/playonlinux/playonlinux --run "convertToRinex\_v3" \@Param\_KERK

Notez les slash pour echapper l'arobase Notez également que le paramètre ici est convertToRinex v3. En fait, un fois l'installation terminé j'ai copié tout dans un nouveau répertoire et créé un autre lien. Cela me permet de convertir en même temps de Rinex2 dans un répertoire et des Rinex3 dans l'autre sans que les deux ne se gènent

→ cd /home/ubuntu/.PlayOnLinux/

time,

→ cp -rf convertToRINEX/ convertToRINEX\_v3/

→ cp shortcuts/convertToRinex/ shortcuts/convertToRinex\_v3

Editer convertToRinex v3 pour mettre le bon chemin